# **Palm I. Frac (PiFrac)**

**User Manual**

Version 1.0.1 Prepared by [Michael Glickman](mailto:%22Michael%20Glickman%22%20%3Cpalmcrust@yahoo.com%3E) 7 August, 2002

# **Content**

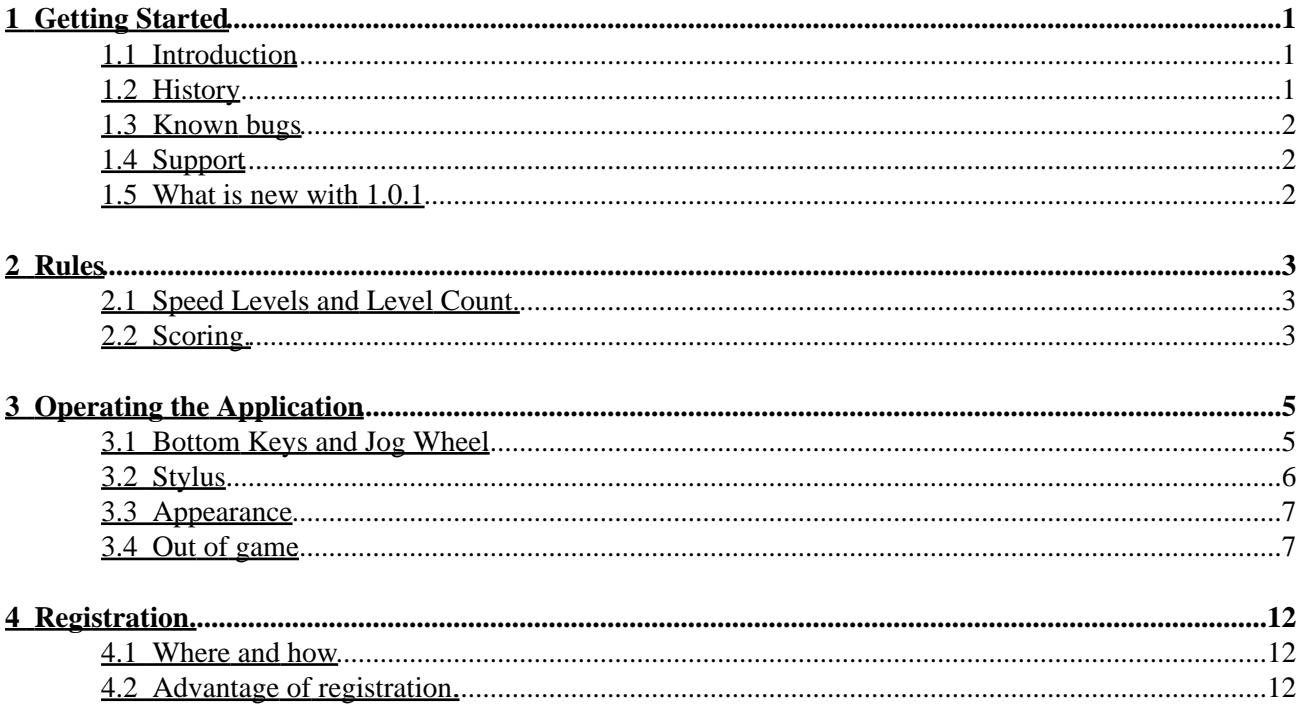

# <span id="page-2-0"></span>**1 Getting Started**

## <span id="page-2-1"></span>**1.1 Introduction**

**Frac** is a 3D packing (i.e. TETRIS−like) game where you just pack rectangular prisms having at least two reebs of same size. A complete board layer (i.e. no spaces) is discarded, adding points to the score with a chance to see obscured board pieces. You can pick up score faster by:

- Dropping a block before it rests;
- ♦ Completing several layers at once;
- ♦ Switching to next speed before the game rules force you to;
- ♦ Starting game with "dirty" board;

See [Speed levels](#page-4-1) and [Scoring](#page-4-2) for the detailed rule description.

The application can be operated either with **bottom keys**, or with stylus. It provides a variety of settings to get playing game more comfortable.

<span id="page-2-3"></span>The application is available in **standard** and **flipped** versions. If you are left−handed, you might find flipped version to be more convenient in use. It can be downloaded from the application web site.We keep the [World−wide score table](#page-10-0) for the top scores all over the world.

A special edition is available for **Handera**<sup>TM</sup> 330

# <span id="page-2-2"></span>**1.2 History**

FRAC was invented by *Max Tegmark* and *Per Bergland*, two young and talented Sweeds who also called themselves **Simsalabim Software** . The game was apparently named after Mandelbrot fractal, used as the background for the original release for Mac in 1990, and later MS DOS (EGA 640x350x16).

I was very frustrated when my new computer happened to be too fast for FRAC, and felt a need to do something about that ... which could also be a nice present for Linux community. The 'new generation' of FRAC (named **ifrac**, or **Intelligent FRAC**) was released in 2000 for Linux svgalib and X11. It supported a range of screen resolutions and colour modes (4 to 32 bpp).

Though it was not planned originally, after numerous emails (including ones from Max and Per), I released a Windows 95+ port of the game (2001), which happened to become a kind of Linux rep in Windows world.

Porting ifrac to Palm was an enjoyable and challenging task. The code was about 80% rewritten. To emphasize the long game history, I decided to make it fully backward compatible, up to PalmOS 1, which wasn't really easy. I had to give up sound, in hope I can return to this one day with a faster CPU, and a better sound support than is provided by Palm nowadays \*.

#### PiFrac User Manual v 1.0.1

Taking into account that Palm is typically used without keyboard or joypad, I made the conditions more relaxed, and changed the scoring system to encourage skipping levels, or starting with a non−empty board. I believe that those 'innovations' made the game even more addictive than it was.

*This edition is released with the permission from the original authors*.

\* The final (Draft 12) release of PalmOS eventually brought up the long awaited specifications for wave sound, however the PalmOS 5 simulation is available on (brr) Windows only. Hopefully the Linux release of PalmOS emulator with 5.0+ support wouldn't take long to wait...

# <span id="page-3-0"></span>**1.3 Known bugs**

−−−−−−

### **1.**

When the "tower" is tall enough, top elements might appear distorted. Unfortunately, by far we can't find a neat way around it.

### **2.**

With PalmOS pre 3.0, pauses via Launcher or POWER key might not be processed correctly. This is related to the known old PalmOS design drawback.

### **3.**

With PalmOS 3.3, 4bpp support is provided for the background image, but not for the blocks. Please, tell us if you believe it to be crucial !

# <span id="page-3-1"></span>**1.4 Support**

The application web page is:

htpp://palmcrust.tripod.com/PiFrac

where you can download the latest standard, or flipped version of the application, read the manual online.

Send your feedback (comments, bug reports) to Michael Glickman <pp></palmcrust@yahoo.com> Please, chec[k Known bugs](#page-3-0) before reporting a bug.

# <span id="page-3-2"></span>**1.5 What is new with 1.0.1**

Fixed minor bugs Added Handera $^{\text{TM}}$  support.

# <span id="page-4-0"></span>**2 Rules**

# <span id="page-4-1"></span>**2.1 Speed Levels and Level Count.**

While a block is "in the air", it drifts down according to current speed level. Speed level is a number from 1 to 9 shown in the top corner of the screen opposite to score board. The time−out between two consecutive drifts varies from 2.5 sec on level 1 to 0.2 sec on level 9. The speed level increments after a designated number of levels is completed, which for score below 10000 is:

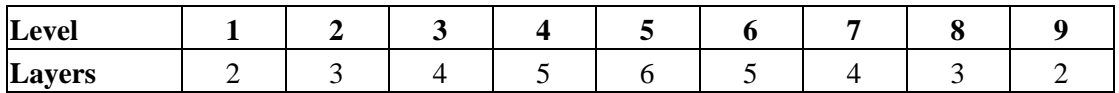

while number of layers is incremented by 1 with each 10000 of the score. A registered copy rolls over speed level from 9 back to starting level, while an unregistered copy never leaves level 9, once it is reached. You can increase level before completing required number of layers, by entering LEVEL command. Though this does not affect your score immediately, you will pick up score faster, because the remaining layers are completed at a higher speed level thus contributing more to the score. As opposed to speed level, level count is a plain number that always goes up, e.g. level count 10 refers to speed level 1. after a rollover, count 19 refers to speed level 1 after two rollovers. Level count is shown in **Top Scores** .

# <span id="page-4-2"></span>**2.2 Scoring.**

### **2.2.0.1 Maximum Score.**

The maximum score is **999999** . Game terminates if your score is over it. Hopefully this will never happen :=)

#### <span id="page-4-3"></span>**2.2.0.2 Score for a landed block.**

Every landed (dropped or rested) block adds to score a value shown as Bonus on the score board. The bonus starts from 20, and decrements with any down drift, while being unaffected by a move down as a result of LOWER command.

#### **2.2.0.3 Score for completed layers.**

At speed level 1:

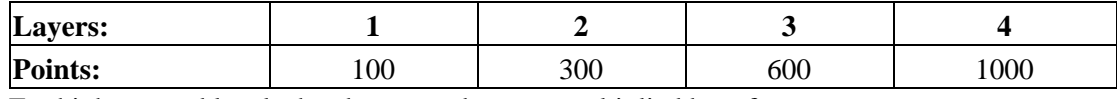

For higher speed levels the above numbers are multiplied by a factor:

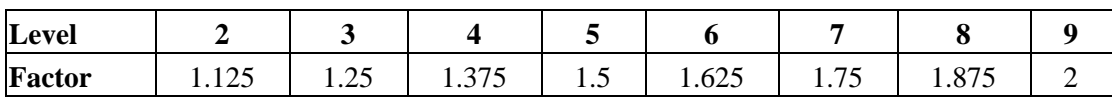

**100 points** are added to score with each rollover.

#### **2.2.0.4 Bonus for a non−empty board**

If a game starts with a non−empty board, you get an initial bonus depending on the number of "dirty" layers:

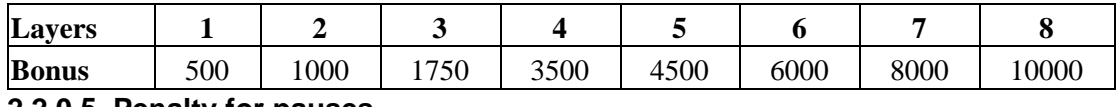

#### **2.2.0.5 Penalty for [pauses](#page-10-1) .**

Starting from **4th** pause, the penalty is computed as **(PauseCount−3)x1000**

# <span id="page-6-0"></span>**3 Operating the Application**

# <span id="page-6-1"></span>**3.1 Bottom Keys and Jog Wheel**

This documentation uses the following notation for six bottom ('hard') keys:

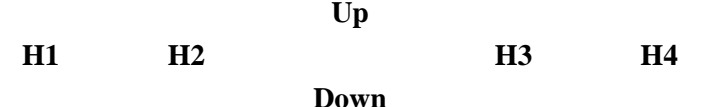

Down Keys **H1**−**H4** are also known as *Date Book*, Address Book, To *Do*, and *Memo* resp.

Within the game, the keys operate as the following (standard version):

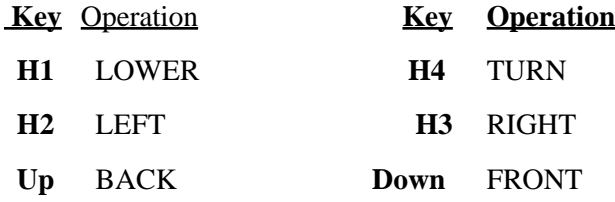

Keys H1, H3, Up and **Down** move falling block horizontally. You can use **key combinations** by pressing two keys simultaneously, for moving a block in a horizontal diagonal direction, e.g. **H2**+ **Down** − move FRONT−LEFT.

**H4** key rotates falling block, while **H1** key moves the block down. By lowering a block before the timeout, you can avoid loosing bonus points (see [Score for a landed block](#page-4-3) ).

More often you will wish to **drop** current block and get a new one. To do this, just just press **H1** key for a bit longer. This requires *Drop on Down auto−repeat feature* to be enabled in [Settings](#page-11-0) ). Alternatively, you can use **H1**+**H4** key combination which works in all casesHere is the full list of H1−combinations. To use them, press H1 first, and *while keeping H1 down*, press the second key (in the opposite way, the combination may be misinterpreted):

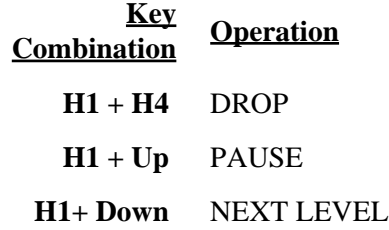

### **3.1.1 Hints**

### **1.**

To prevent a block from being dropped accidentally, next block doesn't appear, before you release all keys. *Don't forget to take your fingers off the keys after DROP* . You also have to release all keys before you can enter PAUSE screen.

#### **2.**

On the [flipped version](#page-2-3) keys **H1** and **H4** are swapped. In particular, **H1** −combinations become H4−combinations.

### **3.1.2 SPECIAL CASES.**

#### **3.1.2.1 Demo mode.**

Only two operations are available in demo mode (swapped on th[e flipped version](#page-2-3)):

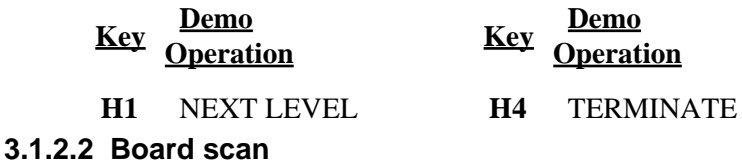

You can stop scanning the board after completing layer(−s) by pressing either **H1**, or **H4**. This doesn't give you bonus points.

#### **3.1.2.3 Pause and between games**

Refer to [Out of game](#page-8-1) section.

### **3.1.3 HANDERA 330 JOG WHEEL**

Available with specail HandEra<sup>TM</sup> 330 release. JogWheel is used out of games. Rotation in most cases is equivalent to pressing **Up** and **Down** keys, pressing Jog Wheel accepts changes, pressing Auxiliary Button discards changes.

## <span id="page-7-0"></span>**3.2 Stylus**

Game can be controlled with a stylus (pen) using a control pad, located on the bottom−right (bottom−left on the [flipped version](#page-2-3) ) corner of the screen. You can move current block horizontally in one of eight directions, or turn it in either direction.Additional operations:

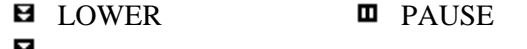

DROP DI NEXT LEVEL

You can also use the following **Graffiti Strokes** (case insensitive):

**P** PAUSE

**Q** or **T** TERMINATE GAME

### **3.2.1 SPECIAL CASES.**

#### **3.2.1.1 Demo mode**

Only two operations are available:

**TERMINATE E** NEXT LEVEL

#### **3.2.1.2 Board scan**

Tap anywhere to stop scanning board after completing layer(−s). This does not give you bonus points.

#### **3.2.1.3 Pause and between games.**

Refer to [Out of game](#page-8-1) section.

## <span id="page-8-0"></span>**3.3 Appearance**

While you are playing, or watch demo, you see **play board**, **score board**, **next block** , and **control pad**.

On the standard version the *play board* is located on the left, other controls are on the right, while on th[e flipped version](#page-2-3) is vice versa.

The *score board* shows:

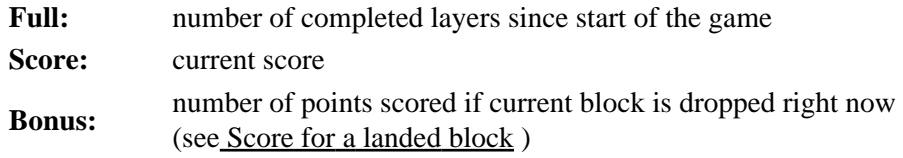

A *number in upper left* (upper right on flipped version) corner shows speed level .

A *notice below the board* shows:

#### **DEMO** in demo mode

**P:**n where n is the number of pauses you can have without loosing points (See Pause) blank no more "free" pauses

## <span id="page-8-1"></span>**3.4 Out of game**

The following forms are available apart from the game:

[Game startup \(Top Scores\)](#page-9-0) [Top scorer](#page-9-1) [World−wide score](#page-10-0) [Pause](#page-10-1) [Tally](#page-11-1) **[Settings](#page-11-0)** [Help](#page-12-0)

### <span id="page-9-0"></span>**3.4.1 Game startup (Top Scores)**

This screen contains top 10 scores for the current unit. Each score line shows:

- ◆ place,
- $\bullet$  short name (initials),
- ♦ score,
- ♦ starting level−layers,
- ♦ date.

The form presents a six−item menu:

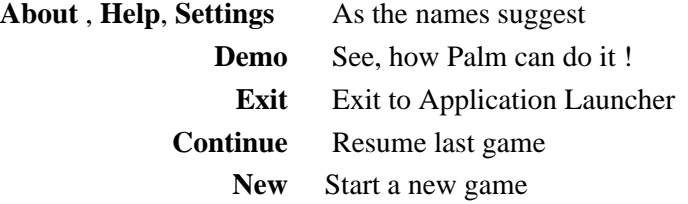

Instead of tapping buttons, you can use bottom "hard" keys, located in a similar position:

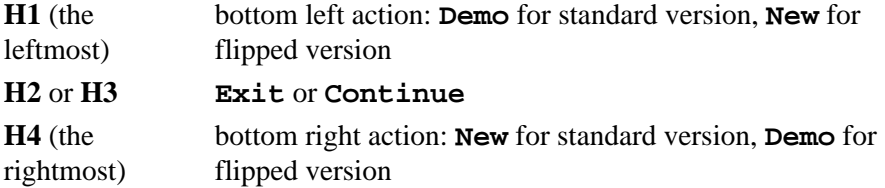

To select a *top action* (**About**, **Settings** , **Help**) you simply hold **Up** key while pressing the corresponding key:

**Up**+**H2** − top right action (**About** on standard, **New** on flipped), etc.

#### <span id="page-9-1"></span>**3.4.1.1 Top Scorer**

If you reached a top score, you can either discard the result, or save it in the local data base, to be seen later in *Top Scorers* form. Before saving the score, you may change scorer name. Use **Up** and **Down** keys, or Graffiti strokes to change the letter in highlighted position.

To move the highlighting, either tap the required position, or use **H2** and **H3** keys.Keys **H1** and **H4** implement Discard and Accept functions.

#### <span id="page-10-0"></span>**3.4.1.2 World−Wide Score**

If your score is at least 6000 (this value may change in future) and not less than 1.5 the original score (in case of a non−empty board at start), you are given a code for submitting your result to the World−Wide Score Table. In order to succeed, the result should be among 30 world top scores. You don't need to be a registered user for score submission. Wireless submission is not supported as yet, however the details can be stored as a memo, so that you can view them later in MemoPad − a standard PalmOS component.

If you select **Discard** , the memo is not stored, however if you remember the code, you can still submit the result: go to the application web page (see Support), and follow the instructions in **World−Wide Score Table** section. *Be aware that score submission code is case−sensitive* (i.e 'A' and 'a' are different). A recorded memo also includes the full submission URL for your score. Just open the URL in an Internet browser (where you might wish to enter some optional details), and press **Submit Score** button.

#### <span id="page-10-1"></span>**3.4.1.3 Pause**

You get to Pause screen by selecting **Pause** command in the game (see [Bottom Keys](#page-6-1) and [Stylus](#page-7-0) ). A pause is also assumed, when you go to the Application Launcher, or turn power off (more precisely, set Palm to sleep).

You don't get penalty for first three pauses, 1000 points score penalty is given for the 4th pause, then penalty grows by 1000 points with every new pause.

The pause screen shows:

- ♦ pause count
- ♦ current score
- ♦ position in the top score table corresponding to current score
- ♦ penalty value
- ♦ 'pure' game duration.

You can use **<−−** and **−−>** to sho[w Tally](#page-11-1) , or [Top Score Table](#page-9-0) . Alternatively you can use bottom keys:

**Up** + **H1** same as **<−− Up** + **H4** same as **−−>**

Other menu items are:

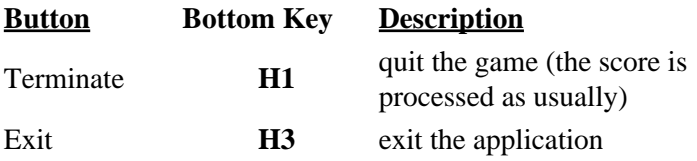

Continue **H4** return to game

For the [flipped version](#page-2-3) , keys **H1** and **H4** are swapped..

#### <span id="page-11-1"></span>**3.4.1.4 Tally**

This screen appears after a game, unless disabled in [Settings](#page-11-0) . It shows counts for each block type, and other stats: duration, total block count, score, number of full layers. You can also also watch tally from [Pause](#page-10-1) . A tally brought up after game is seen for 20 sec (4 sec in Demo mode). If impatient, just press any key, or tap anywhere on screen to get it disappear.

### <span id="page-11-0"></span>**3.4.1.5 Settings**

The following custom features can be set up:

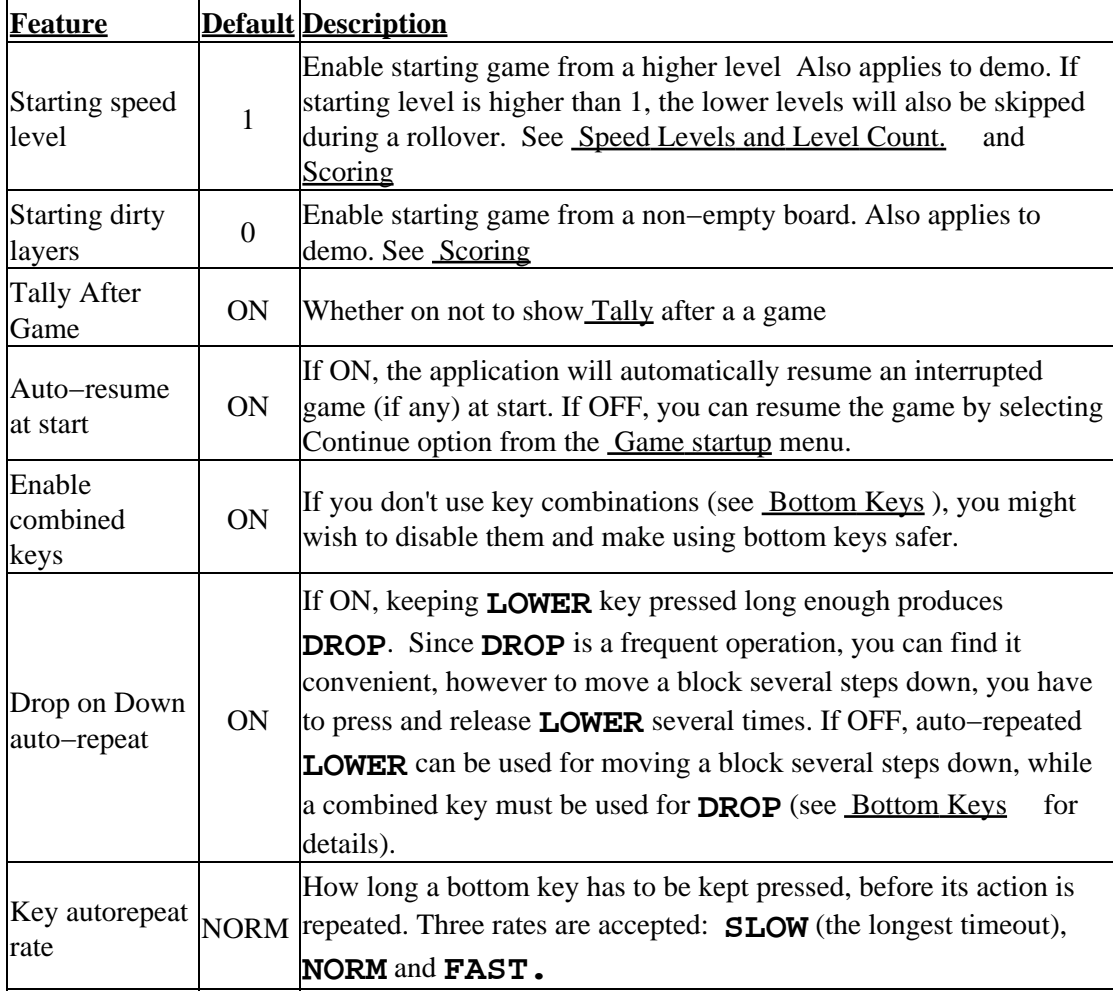

**Operating settings.** You can change settings by tapping a button surrounding the value, which is not marked as inactive. If you prefer using keys, use **Up** and **Down** to highlight a line, then **H2** and **H3** to modify corresponding value. Select **Accept** (**H4** on standard version) to accept the new settings, or **Discard** ( **H1** on standard version) to cancel all

changes.

#### <span id="page-12-0"></span>**3.4.1.6 Help**

Help operations are:

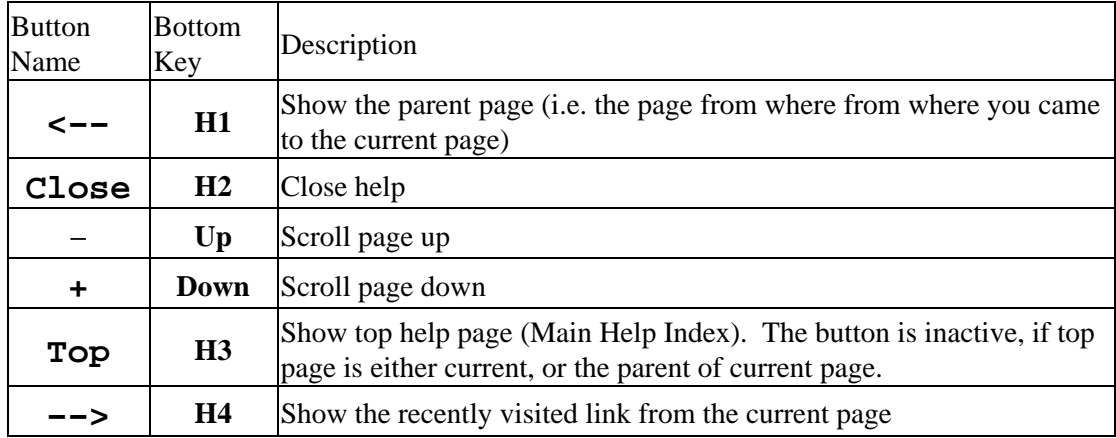

**Link** . A green ( **highlighted** on a monochrome screen) area represents a link. Tap it to

open the corresponding page. Sorry, this can be done by keys.**Deleting Help** Help text is separated from the main data, and can be deleted. This will save save about 24K storage on your Palm. To delete Help text, select *Remove Help Data* from the Main Help Index. You can reinstall help by reloading **PiFrac\_Help** file on your Palm.

# <span id="page-13-0"></span>**4 Registration.**

## <span id="page-13-1"></span>**4.1 Where and how**

You can purchase the product for **\$12.95 US**, or equivalent from:

<http://www.palmgear.com>(USD) <http://www.pdassi.de>(Euro)

FYI: This is the introductory price and may change in future.

While registering the product, you will have to quote the *user name*. The application normally uses HotSync user name, in case the name cannot be obtained from HotSync, a random user name is generated. You can find current user name from the **Registration** form.

To bring up the Registration form, start **PiFrac** , go to **About** page and tap **Registration** button. After the registration, you get a *registration code* , which needs to be entered.

### **The registration code is valid for all future releases of the application and any Palm unit, having same user name.**

The registration code is case−INsensitive. A letter for the current (highlighted) position is specified by tapping a letter button, or using bottom keys **Up** and **Down** . To change current position, just tap the new one, or use **H2** and **H3** bottom keys.

When the code is ready to be processed, select **Register** (**H4** on standard version). You will have to restart the application to active the new code.

Select **Cancel** (**H1** on standard version) to postpone the registration.

# <span id="page-13-2"></span>**4.2 Advantage of registration.**

As you can see, PiFrac is void of nag screens or other deliberately annoying features.

There is only one advantage, you get after the registration: with an unregistered copy you find yourself trapped at level 9: once you reached this level, you can't leave it! As opposed to that, with a registered copy you only need to complete few layers on level 9 to rollover back to starting level and relax ! As a matter of fact, the rollover feature was introduced with PiFrac, while some players feel quite comfortable with previous FRAC releases, where there is not way relax at all!

If you are comfortable with a unregistered copy, you may also consider registration, to support our effort in creating first class software for PDA and mobile phones, and encourage further PiFrac development.